# **ЯК ЗАЛИШАТИСЯ НА ЗВ'ЯЗКУ**

# **КОРИСНИЙ ПОРАДНИК**

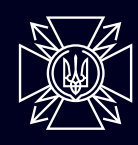

Державна служба спеціального зв'язку та захисту інформації **України** 

# Зміст

- **1. Як економити заряд смартфону**
- **2. Як користуватися телефоном, якщо ви потрапили в окупацію**
- **3. Як залишатися на зв'язку**
- **4. Як повідомити про потребу в допомозі**
- **5. Що робити, якщо сигнал в укритті слабкий або відсутній**
- **6. Що робити, якщо мережа вашого оператора не працює**
- **7. Що робити, якщо не працює WI-Fi**
- **8. Що робити, якщо не працює мобільний інтернет**
- **9. Що робити, якщо не працює кабельний інтернет**
- **10. Що робити, якщо немає інших засобів зв'язку**

## 1. Як економити заряд смартфона

Переведіть пристрій у режим **«Економія заряду»** або **«Екстремальна економія заряду»**. Ярлик із цією функцією розташований на панелі швидких налаштувань, а також у налаштуваннях *(Батарея, Живлення тощо)*.

#### **Здійсніть вручну такі налаштування:**

- **• Увімкніть стандартну плавність дисплею замість високої, якщо в смартфоні є відповідне налаштування Android** → налаштування → екран, **iOS** → налаштування → універсальний доступ → рух.
- **• Поставте яскравість екрану на мінімум Android** → у панелі швидких налаштувань або налаштування-екран, **iOS** → універсальний доступ → дисплей та розмір тексту → зниження точки білого.
- **• Зменшіть режим очікування екрану до мінімуму Android** → панель швидких налаштувань або налаштування → екран,

**iOS** → налаштування → загальні або налаштування → екран та яскравість.

**• Встановіть енергоефективні «шпалери»: чорний фон для OLED/AMOLED-дисплея, світлий — для IPS**

**Android** → панель швидких налаштувань або налаштування → екран,

**iOS** → налаштування → екран та яскравість.

**• Вимкніть функцію автоматичного повороту екрану Android** → панель швидких налаштувань або налаштування → екран, **iOS** → центр керування → блокування книжкової орієнтації або

налаштування → загальні.

**• Вимкніть вібрацію** 

**Android** → налаштування → звук та вібрація, **iOS** → налаштування → звуки, тактильні сигнали). **• Вимкніть автозавантаження, автооновлення та синхронізацію, особливо якщо у вас підключено кілька акаунтів**

**Android** → налаштування → акаунти та синхронізація, **iOS** → налаштування → App Store → Оновлення програм.

**• Видаліть зайві застосунки та акаунти, якими не користуєтесь**

**Android** → налаштування → акаунти та синхронізація, а також програми → керувати програмами,

**iOS** → відкрийте додаток Safari → угорі праворуч торкніться зображення профілю Google → вийдіть та видаліть зайві облікові записи, а також налаштування → основні → сховище iPhone.

**• Обмежте кількість додатків у «несплячому» режимі, залиште тільки ті, від яких залежить ваше життя: месенджер, дзвінки, застосунок «Повітряна тривога» Android** → ліва сенсорна клавіша → змахніть непотрібні додатки,

**iOS** → проведіть пальцем угору від нижнього краю екрана, доки не з'явиться Перемикач програм, або двічі натиснувши на кнопку «Початок» → змахніть угору екран попереднього перегляду програми, щоб закрити її.

#### **• Вимкніть розпізнавання голосових команд**

**Android** → Google Now → налаштування → Голосовий пошук → Розпізнання «О'кей, Google»,

**iOS** → налаштування → Siri та пошук або Siri та диктування.

Для різних пристроїв розташування та переклад назв відповідних функцій може відрізнятися, тому рекомендуємо користуватися рядком пошуку вгорі меню налаштувань.

**У містах зі слабким сигналом** заряд акумулятора витрачається швидше, адже смартфон постійно намагається під'єднатися до мережі. **Вимкніть зайві комунікації: GPS, Bluetooth. Переведіть смартфон у режим польоту**, якщо є альтернативний зв'язок.

- Не телефонуйте під час їзди. Постійні перепідключення телефону до базових станцій значно витрачають заряд акумулятора.
- Завантажте всі інструкції та корисні сторінки у пам'ять телефону.
- Якомога рідше вмикайте екран.
- Намагайтесь не дивитись відео на смартфоні, не грайте в ігри.
- Видаліть не критичні для вас додатки, які активно використовують батарею. Дізнатися рівень енергоспоживання додатків можна, перейшовши в Налаштування → Батарея → Використання батареї.

#### **Якщо ситуація з живленням критична**

- Користуйтесь одним смартфоном на родину по черзі, якщо поруч із близькими.
- Домовтесь із близькими про години, коли ви будете вмикати телефон, в інший час тримайте вимкненим.
- Випишіть на папір всі важливі номери телефонів на випадок, якщо батарея сяде.
- Домовтесь із близькими про час виходу на зв'язок, домовляйтесь заздалегідь про час і місце зустрічей, якщо не вийде відновити зв'язок. Порадьте людям поруч зробити те ж саме.

# 2. Як користуватися телефоном, якщо ви потрапили в окупацію

- Знайдіть старий працездатний телефон, який ви можете віддати на вимогу окупантів.
- Заховайте телефон, яким ви плануєте користуватися, в сухе тепле місце.

#### **Економте заряд**

- Заряджайте телефон за кожної можливості.
- Тримайте зарядженими павербанки.
- Увімкніть режим жорсткої економії енергії, якщо він є (або просто режим енергозбереження).
- Скористайтесь нашою інструкцією щодо економії заряду смартфону.

#### **Убезпечте себе**

- Завантажте файли та сторінки з контентом, який потрібен для виживання, у пам'ять смартфону.
- Видаліть із пам'яті смартфону весь контент, який може нашкодити вам у разі затримання окупантами: фото, відео, листування, завантажені файли.
- Коли повідомляєте про пересування російських військ або звірства, відразу видаляйте контент із пам'яті телефону. У разі небезпеки видаляйте одразу чат, а не окремі повідомлення.
- Пам'ятайте: ворог відслідковує будь-які дії в мережі операторів мобільного зв'язку в зоні його присутності за допомогою технічних засобів розвідки.
- Користуйтесь секретними чатами в месенджері та надсилайте повідомлення, які зникають за визначений вами час.
- Фотографуйте через месенджери та не зберігайте цих файлів на телефоні. При видаленні чату вони видаляються з пам'яті пристрою.
- Використовуйте вбудовані засоби блокування телефону (пароль, графічний пароль, відбиток пальця) для ускладнення доступу сторонніх осіб до ваших даних. Налаштування → Безпека / Безпека пристрою (Pin-код, Відбиток пальця, Фейсконтроль тощо.
- Використовуйте секретну папку Knox, якщо користуєтесь Samsung (до неї можна перенести деякі застосунки, фото та інший контент).
- Установіть застосунок **«Повітряна тривога»** [\(Android,](https://play.google.com/store/apps/details?id=com.ukrainealarm&hl=ru&gl=US) [iOS\)](https://apps.apple.com/ua/app/%D0%BF%D0%BE%D0%B2%D1%96%D1%82%D1%80%D1%8F%D0%BD%D0%B0-%D1%82%D1%80%D0%B8%D0%B2%D0%BE%D0%B3%D0%B0/id1611955391).
- Установіть застосунки **TacticMedAid** ([Android](https://play.google.com/store/apps/details?id=app.TacticMedAid&hl=en&gl=US), [iOS\)](https://apps.apple.com/ua/app/tacticmedaid/id1614859215?l=uk&fbclid=IwAR0QPeDSwr3PEtx-g0Xggwz1aNkraaQBCUsECuyp33P61PQZAVRMSF7pdLU) або **[«Перша](https://redcross.org.ua/fat-old/application/)  [допомога»](https://redcross.org.ua/fat-old/application/)** та завантажте контент із них для офлайн-доступу.
- Не поширюйте інформації з неофіційних джерел, навіть від людей, яким довіряєте.
- Для абонентів Київстар: отримуйте дані про місцеперебування рідних (або передавайте свої) за допомогою застосунку **[StarFind](https://kyivstar.ua/services/prepaid/starfind)** (також є вебверсія). Для послуги не потрібен GPS, проте для її роботи має працювати мобільний зв'язок.

#### **Збережіть на пристрої та у хмарі копії документів (паспорта, свідоцтва про народження, ІПН – свої та рідних). Зберігайте їх у секретних папках та альбомах, які мають додаткові паролі для входу:**

- для Android (Галерея → Альбоми → натиснути та утримувати необхідний альбом → у додатковому меню обрати «Приховати»);
- або (Галерея → Альбоми → Проведіть пальцем по екрану згори донизу → відкриється прихована папка, на яку треба встановити пароль чи графічний ключ);
- застосунок **Knox** у смартфонах Samsung;
- для iPhone, iPad або iPod touch (Фотографії → виберіть фотографію чи відео, що потрібно приховати → натисніть кнопку «більше» → сховати → підтвердьте).

# 3. Як залишатися на зв'язку

Слідкуйте за новинами про евакуацію, гуманітарну допомогу, зміни номерів служб порятунку тощо **тільки на офіційних інформаційних каналах місцевої та державної влади**.

Підключіть послуги автоматичного повідомлення про те, що ваш телефон на зв'язку.

Ті, хто вам телефонував, отримають повідомлення від операторів

- **• Київстар** Повідомити про мене \*100\*12\*2#
- **• Vodafone** Я на зв'язку \*120\*31#
- **• lifecell** послуга працює разом з автовідповідачем \*\*62\*5100#

Встановіть застосунки-рації, вони працюють без стільникової мережі та Wi-Fi. Домовтесь із сусідами про використання одного додатку, щоб бути на зв'язку. Радіус роботи залежить від покоління Bluetooth і перешкод для сигналу (до 60-100 м):

- **• Bridgefy** [\(Android,](https://play.google.com/store/apps/details?id=me.bridgefy.main&gl=UA) [iOS](https://apps.apple.com/us/app/bridgefy-offline-messages/id975776347))
- **• Walkie Talkie** ([Android](https://play.google.com/store/apps/details?id=io.walkietalkie&hl=ru&gl=US), [iOS](https://apps.apple.com/us/app/walkie-talkie-communication/id1438005314))
- **• Two Way: Walkie Talkie** [\(Android,](https://play.google.com/store/apps/details?id=com.selvaraj.twoway.android&hl=ru&gl=US) [iOS](https://apps.apple.com/us/app/two-way-walkie-talkie/id595560554))

Спілкування за допомогою цього ПЗ не захищене: існує ризик, що вас зможе прослухати будь-хто, якщо випадково чи навмисно потрапить на ту саму частоту.

Домовтесь із близькими про час виходу на зв'язок.

# 4. Як повідомити про потребу в допомозі

#### **Зателефонуйте 112 та повідомте таку інформацію:**

- ваше місцеперебування (адреса або орієнтири на місцевості)
- що відбувається (завалило сховище, є поранені або вбиті, зачинили у підвалі тощо)
- скільки людей із вами
- стан здоров'я (специфічні хвороби, наприклад, діабет)
- травмування (якщо є і які саме) та час, коли вони отримані
- потреби (ліки, їжа, вода)

Якщо у вас нестабільний зв'язок і ви не можете додзвонитися рятувальникам, напишіть повідомлення з аналогічним змістом та надішліть його месенджером вашим близьким чи знайомим із проханням повідомити ДСНС. Якщо немає інтернету — надішліть SMS.

Якщо немає зв'язку — збережіть інформацію в чернетках та надішліть, щойно з'явиться зв'язок.

# 5. Що робити, якщо сигнал в укритті слабкий або відсутній

Спробуйте підключитись до мережі Wi-Fi, якщо вона є. Зараз багато сховищ уже обладнано роутерами. Якщо у вашому немає — спробуйте із сусідами, в яких є кабельний інтернет, забезпечити укриття мережею. Для цього достатньо кабеля й Wi-Fi-роутера. Для киян усе значно простіше: у столиці запустили сервіс із обладнання сховищ інтернетом. Працює спеціальний сайт [wifi.kyivcity.gov.ua.](https://wifi.kyivcity.gov.ua/)

Підпишіться на спільноту **«Срочно»** у [Viber](https://invite.viber.com/?g2=AQB9kESLf2fpZU7iAi5FPN6RsV010VddsIIV875L%2BhlLKdrZFxYerpHeBS9Of4V6&lang=uk) та [Telegram](https://t.me/news_srochno) для відслідковування при низькій швидкості інтернету гуманітарних коридорів та інформації про евакуацію.

Телефон при поганому покритті розряджається швидше. Якщо у сховищі є люди, крім вас — домовтеся, щоб постійно був увімкнений лише один мобільний телефон. Таким чином ви розвантажите мережу та збережете заряд смартфонів якнайдовше. Одного телефона достатньо, щоб отримувати найбільш важливу інформацію.

При цьому попередьте близьких, коли ви будете на зв'язку.

### **Якщо зв'язку в укритті немає зовсім**

Переконайтеся, що вимкнений **«Режим польоту»**.

Спробуйте скористатись національним роумінгом.

Переконайтесь, що проблема — не в SIM-карті: вимкніть телефон, вийміть і вставте SIM-карту. Спробуйте переставити SIM-карту в інший пристрій. Якщо працюватиме — проблема з телефоном. Якщо ні — із SIM-картою.

Однією з причин відсутності зв'язку може бути покриття, яке не розраховане на таку кількість користувачів.

Обмежте споживання мобільного трафіку. Вимкніть режим автоматичного завантаження медіафайлів у месенджерах Налаштування → месенджера → Дані та сховище або Медіафайли → вимкніть опцію «Фонове завантаження» / у розділі «Через мобільну мережу» → вимкніть «Автозавантаження медіа».

Для зв'язку одне з одним встановіть заздалегідь один із додатківрацій, щоб тримати зв'язок із людьми поруч (домовтесь, який саме, та встановіть однакові):

- **• Bridgefy** [\(Android,](https://play.google.com/store/apps/details?id=me.bridgefy.main&gl=UA) [iOS](https://apps.apple.com/us/app/bridgefy-offline-messages/id975776347))
- **• Walkie Talkie** ([Android](https://play.google.com/store/apps/details?id=io.walkietalkie&hl=ru&gl=US), [iOS](https://apps.apple.com/us/app/walkie-talkie-communication/id1438005314))
- **• Two Way: Walkie Talkie** [\(Android,](https://play.google.com/store/apps/details?id=com.selvaraj.twoway.android&hl=ru&gl=US) [iOS](https://apps.apple.com/us/app/two-way-walkie-talkie/id595560554))

Радіус роботи залежить від покоління Bluetooth та перешкод для сигналу (до 60-100 м)

Спілкування за допомогою цих програм не захищене — існує ризик, що вас зможе прослухати будь-хто, якщо випадково чи навмисно потрапить на ту саму частоту

І не забувайте: виходити з укриття, доки триває сигнал тривоги, заборонено. Це — небезпечно для вашого життя.

Якщо вихід з укриття засипало, обов'язково спробуйте повідомити ДСНС про ваше місцеперебування за допомогою екстреного виклику на номер **101** та **112**. Екстрені виклики безкоштовні!

# 6. Що робити, якщо мережа вашого оператора не працює

Скористайтеся національним роумінгом у мережі іншого оператора

вимкніть автовибір мережі:

**Android** (налаштування → мобільна мережа → оператор)

**iOS**: параметри → стільникові дані → вибір мережі;

знайдіть та оберіть доступну мережу (Vodafone UA, UA-Kyivstar, lifecell, 3Mob).

Якщо зареєструватися не вдалося, спробуйте ще раз або виберіть іншу мережу. Перезавантажте телефон та повторіть.

Щодня намагайтеся повернутися (підключитися) до мережі свого оператора. Вручну або увімкнувши автовибір мережі.

Обмежте споживання мобільного трафіку, оскільки це створює надмірне навантаження на мережі мобільних операторів. Вимкніть режим автоматичного завантаження медіафайлів у месенджерах (налаштування → месенджера → Дані та сховище або Медіафайли → вимкніть опцію «Фонове завантаження» / у розділі «Через мобільну мережу» → вимкніть «Автозавантаження медіа»).

Не можете додзвонитися — напишіть СМС. Скоротіть час телефонних розмов до мінімуму — можливо, в цей час іншому абонентові вкрай необхідно викликати швидку чи рятувальників.

Завжди за можливості під'єднуйтеся до домашньої Wi-Fi-мережі та використовуйте стаціонарний інтернет і телефон.

#### **Якщо не працює зв'язок у національному роумінгу**

Переконайтесь, що вимкнений «Режим польоту».

З'ясуйте, чи є зв'язок в інших людей поруч.

Якщо в інших користувачів зв'язок працює:

- перезавантажте телефон
- вимкніть телефон, вийміть і поставте SIM-карту назад
- спробуйте перевірити роботу SIM-карти в іншому пристрої.

Якщо зв'язок не працює лише у вас, потрібно замінити SIM-картку. Зв'яжіться з оператором (зателефонуйте в контакт-центр або напишіть у соцмережі) та дізнайтесь адресу та графік роботи найближчого магазину. Переконайтесь, що дістатись туди безпечно.

#### **Якщо в інших користувачів також не працює мережа жодного оператора**

Якщо проблема в ушкодженні інфраструктури внаслідок бойових дій, повідомляти про це оператору не потрібно. Робота мережі моніториться у режимі реального часу.

На жаль, сказати наперед, скільки часу потрібно на усунення пошкодження, не можна. Все залежить від інтенсивності бойових дій і складності пошкодження, а також наявності в оператора необхідного обладнання. Для якнайшвидшого усунення докладають усіх можливих зусиль.

За можливості користуйтеся іншими засобами зв'язку та чекайте на відновлення зв'язку.

# 7. Що робити, якщо не працює Wi-Fi

Перевірте, чи підключені ваші пристрої саме до вашої мережі.

Перевірте, чи на інших ваших пристроях мережа працює. Перезавантажте пристрої та перевірте, чи зникла проблема.

Вимкніть та увімкніть Wi-Fi на пристрої, з якого намагаєтеся встановити з'єднання.

Якщо проблема не зникла, перезапустіть пристрій та спробуйте ще раз.

Якщо на індикаторі Wi-Fi відсутні поділки, спробуйте підійти ближче до роутера, можливо, ви поза зоною дії сигналу.

Переконайтеся, що роутер працює та підключений до мережі за допомогою кабелю. Перевірте всі кабельні з'єднання.

Перезавантажте роутер: вимкніть адаптер живлення з розетки на декілька хвилин та увімкніть назад. Або скористайтеся кнопкою живлення: одним натиском вимкніть, а другим увімкніть роутер. Важливо: не переплутати з кнопкою скидання налаштувань.

Встановіть при підключенні до мережі параметр **«Підключатися автоматично»**. Якщо сигнал від роутера зник або став занадто слабким, а пристрій відключився від мережі, то без цього параметра підключення треба робити постійно вручну.

В розділі **«Параметри мережі та інтернету»** можете скористатися **«Засобом усунення неполадок мережі»**. Якщо буде виявлено якісь помилки, система надасть рекомендації, що слід зробити.

Перевірте статус оплати послуг в особистому кабінеті.

Якщо не проходить оплата — зателефонуйте провайдеру.

Якщо в будинку — більше одного провайдера, запитайте доступ до мережі Wi-Fi ваших сусідів та запропонуйте ваш — на випадок, якщо з ладу вийде мережа тільки одного з провайдерів.

Використовуйте мобільний інтернет в мережі вашого оператора або в національному роумінгу, але економте трафік.

# 8. Що робити, якщо не працює мобільний інтернет

Перевірте, чи включене передавання даних. Це можна зробити в налаштуваннях чи на панелі швидких налаштувань.

Перезавантажте пристрій.

Перевірте рівень сигналу вгорі екрана на індикаторі мобільного інтернету (2G, 3G, 4G або H).

Якщо індикатор сигналу відсутній, отже, немає покриття. Перейдіть в інше місце (наприклад, на вулицю), якщо це безпечно, і перевірте наявність сигналу.

Увімкніть і за 10 секунд вимкніть режим польоту.

Перевірте кошти на рахунку та чи пройшла абонентська плата за послуги.

Перевірте, чи працює мережа вашого оператора. Якщо ні, скористайтесь національним роумінгом.

Обмежте споживання мобільного трафіку, оскільки це створює надмірне навантаження на мережі мобільних операторів. За можливості використовуйте Wi-Fi-мережу.

# 9. Що робити, якщо не працює кабельний інтернет

Перевірте стан оплати послуг в особистому кабінеті. Якщо, можливо, не пройшла оплата — тоді треба вирішити цю проблему.

#### **Якщо послуги оплачені, але інтернет все одно не працює:**

Перевірте з'єднання роз'ємів, кабелі могли пошкодитися чи від'єднатися.

Спробуйте вимкнути та знову увімкнути пристрій та інтернет.

У розділі «Параметри мережі та інтернету» можете скористатися «Засобом усунення неполадок мережі». Якщо буде виявлено якісь помилки, система надасть рекомендації, що слід зробити.

Зв'яжіться з вашим провайдером.

Якщо у вашому будинку більше одного провайдера, запитайте доступ до Wi-Fi-мережі ваших сусідів та запропонуйте ваш, на випадок, якщо з ладу вийде мережа тільки одного з провайдерів.

Використовуйте мобільний інтернет у мережі вашого оператора або операторів національного роумінгу.

# 10. Що робити, якщо немає інших засобів зв'язку

**Знайдіть об'єкти, що мають стаціонарний телефонний зв'язок:**

- будівлі органів місцевого самоврядування,
- відділення пошти,
- пожежно-рятувальні частини,
- відділення поліції,
- станції швидкої медичної допомоги,
- представництва інших силових відомств (Нацгвардія, СБУ, ЗСУ, Поліція охорони).

**Увага!** Якщо місто перебуває в окупації, ці локації можуть бути зайняті окупантами, і відвідування їх може бути небезпечним для вашого життя!

Слухайте радіо та телебачення для відслідковування інформації про ситуацію в регіоні, гуманітарні коридори та евакуацію.

#### **Якщо окупанти відключили українське ефірне мовлення:**

- слухайте радіо на середніх хвилях (1278, 1404, 873, 657 кГц) за допомогою старих приймачів
- дивіться українське мовлення на розкодованому супутнику за допомогою супутникової антени та телевізора із супутниковим ресивером

Українські канали можна знайти на відкритому супутнику. Сигнал приймається будь-яким супутниковим приймачем чи телевізором із вбудованим приймачем. Параметри прийому:

- супутник: **Hotbird 13**;
- частота: **11 219 МГц**;
- поляризація: **H (горизонтальна)**;
- символьна швидкість: **29 900**;
- корекція помилок: **FEC 3/5**.

# **Слідкуйте за новинами Держспецзв'язку:**

[www.cip.gov.ua](http://www.cip.gov.ua)

[www.facebook.com/dsszzi](http://www.facebook.com/dsszzi)

[www.Instagram.com/dsszzi](http://www.Instagram.com/dsszzi)

[www.t.me/dsszzi\\_official](http://www.t.me/dsszzi_official)

[www.twitter.com/dsszzi](http://www.twitter.com/dsszzi)

[www.linkedin.com/company/dsszzi](http://www.linkedin.com/company/dsszzi)

<https://www.youtube.com/channel/UCIZRZt90fMKxEKeSgY4LB9Q>

#### **ЯК ЗАЛИШАТИСЯ НА ЗВ'ЯЗКУ КОРИСНИЙ ПОРАДНИК**

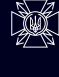

Державна служба<br>Спеціального зв'язку<br>Та захисту інформації<br>України